| PHILIPS Consumer<br>Communications<br>Centre du Mans | Service Repair Support | VY-V-640-204<br>Page : 1 of 42<br>Langue : EN<br>Date : 09/21/01 |
|------------------------------------------------------|------------------------|------------------------------------------------------------------|
|------------------------------------------------------|------------------------|------------------------------------------------------------------|

# SERVICE MANUAL

Repair for Cellular Telephone

Fisio 311

LEVEL 1 / LEVEL 2

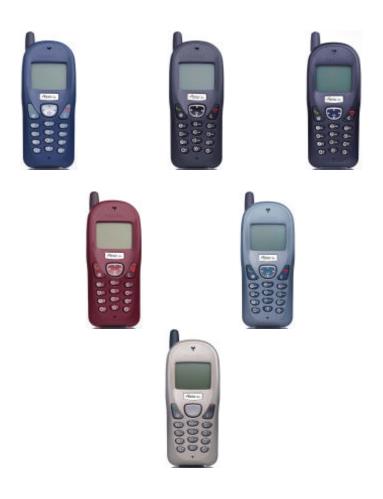

© PHILIPS ELECTRONICS N.V. 1999 All rights reserved. Reproduction in whole or in part is prohibited without the written consent of the copyright owner. by Toko (toko@gsm-free.org)

7

| PHILIPS Consumer<br>Communications<br>Centre du Mans | Service Repair Support | VY-V-640-204<br>Page : 2 of 42<br>Langue : EN<br>Date : 09/21/01 |
|------------------------------------------------------|------------------------|------------------------------------------------------------------|
|------------------------------------------------------|------------------------|------------------------------------------------------------------|

# **SERVICE Manual**

Last updates :

| DATE                  | MODIFICATION                                                        | PAGE      |
|-----------------------|---------------------------------------------------------------------|-----------|
| 07/09/00              | REVISION 1                                                          |           |
| REVISION 2 : 21/09/01 | Code Nomenclature suppressed<br>N° 4311 256 03841 : Sticker Process | Page : 39 |
|                       |                                                                     |           |
|                       |                                                                     |           |
|                       |                                                                     |           |
|                       |                                                                     |           |
|                       |                                                                     |           |
|                       |                                                                     |           |
|                       |                                                                     |           |

| PHILIPS Consumer<br>Communications<br>Centre du Mans | Service Repair Support | VY-V-640-204<br>Page : 3 of 42<br>Langue : EN<br>Date : 09/21/01 |
|------------------------------------------------------|------------------------|------------------------------------------------------------------|
|------------------------------------------------------|------------------------|------------------------------------------------------------------|

## CONTENTS

| 1.0        | PURPOSE                                                 | 4  |
|------------|---------------------------------------------------------|----|
| 2.0        | SCOPE                                                   | 4  |
| 3.0        | REFERENCE                                               | 4  |
| 4.0        | GLOSSARY/ACRONYM LIST                                   | 4  |
| 5.0        | TEST EQUIPMENT AND TOOLS                                | 4  |
| 6.0        | TEST AND INPECTION PLAN                                 | 5  |
| 6.1        | User Interface Test                                     | 5  |
| 6.2        | RF Test                                                 | 5  |
| 7.0        | BEFORE STARTING                                         | 6  |
| 7.1        | Description Of The Transceiver                          | 6  |
| 7.2        | Description Of The Display                              |    |
| 7.3        | Using The Carousel                                      |    |
| 7.4        | Inserting The MICRO-Card                                |    |
| 7.5        | Inserting The Battery                                   |    |
| 7.6<br>7.7 | Attach The Battery Cover<br>Removing The Battery        |    |
| 7.7        | Charging The Battery                                    |    |
| 7.9        | W@P Introduction                                        |    |
| 8.0        | TEST PROCEDURES                                         |    |
| 8.1        | Initial Functional Check for Fisio 311                  | 13 |
| 8.2        | RF Test                                                 |    |
| 8.3        | Battery Charging (IGN : Ignition) / Current Consumption |    |
| 8.4        | W@P Test Procedure                                      |    |
| 9.0        | ASSEMBLY / DISMANTLEMENT PROCEDURES                     |    |
| 9.1        | Dismantlement                                           | 28 |
| 9.2        | Assembly                                                |    |
| 9.3        | Exploded view of the transceiver                        |    |
| 10.0       | SOLUTIONS IN CASE OF PROBLEMS DURING THE TESTS          |    |
| 11.0       | RECOMENDED PART LIST CT2888 FISIO311                    |    |
| 11.1       | Common Parts - Out Of Warranty                          |    |
| 11.2       | •                                                       |    |
| 11.3       | Common parts – in warranty                              |    |
| ANNE       | EX 1                                                    | 42 |
| © P        | PHILIPS ELECTRONICS N.V. 1999 VY-V-640-204              |    |

| 2) | PHILIPS ELECTRONICS N.V. 1999                |
|----|----------------------------------------------|
|    | All rights reserved. Reproduction in whole   |
|    | or in part is prohibited without the written |
|    | consent of the copyright owner.              |

1

| PHILIPS Consumer<br>Communications<br>Centre du Mans | Service Repair Support | VY-V-640-204<br>Page : 4 of 42<br>Langue : EN<br>Date : 09/21/01 |
|------------------------------------------------------|------------------------|------------------------------------------------------------------|
|                                                      |                        |                                                                  |

#### PURPOSE 1.0

This document establishes the functional test and inspection procedures for the first level service repair of the FISIO 311 transceiver.

#### 2.0 SCOPE

The test plan is applicable to all levels of service repair of the FISIO 311 transceiver.

#### REFERENCE 3.0

None.

#### **GLOSSARY/ACRONYM LIST** 4.0

| Window or Bezzel     | Protective plastic over the LCD display                             |
|----------------------|---------------------------------------------------------------------|
| SW                   | Software                                                            |
| PN                   | Hardware Configuration of the Mobile                                |
| CN                   | Matrix for Types of SW used on the different hardware               |
| HW                   | Hardware                                                            |
| ASC                  | Authorized Service Center                                           |
| NSC                  | National Service Center                                             |
| Test SIM Card        | Used for functionality of PHILIPS Mobile Phones                     |
| Test SIM Card « SP » | SIM Card used to simulate the user interface and enable radio tests |

#### **TEST EQUIPMENT AND TOOLS** 5.0

#### **Equipment / Tools**

- Production Test SIM Card
- Part No. : 4311 255 00781
- Test SIM Card « SP »
- Part No. : 4311 255 00782
- Digital Multimeter
- Recommended Model : Fluke
- Specification with current reading in mA.
- Digital Radiocommunication Tester.
- Coupling system with shielded chamber.
- Or **RF** Cable

-

- Part No.: 941-555-1(AMP)
- (No mechanical adaptation provided by Philips.)

**PHILIPS ELECTRONICS N.V. 1999** C All rights reserved. Reproduction in whole or in part is prohibited without the written consent of the copyright owner.

| PHILIPS Consumer<br>Communications<br>Centre du Mans | Service Repair Support | VY-V-640-204<br>Page : 5 of 42<br>Langue : EN<br>Date : 09/21/01 |
|------------------------------------------------------|------------------------|------------------------------------------------------------------|
|------------------------------------------------------|------------------------|------------------------------------------------------------------|

### 6.0 TEST AND INPECTION PLAN

The test plan is derived from the Product Test Reference of FISIO 311.

### 6.1 User Interface Test

Use the Test SIM Card « SP »/ Production to test the transceivers as follows :

- On/Off button
- LCD Backlight
- Keyboard Test
- Buzzer Test
- Vibrator Test
- Audio Test
- Antenna Test (to measure the radiated power level. Not necessary when using an antenna coupler)
- LCD
- IMEI
- Tester Status/Eeprom Status

With a fast Charger connected with the PRODUCT's bottom connector , check the full scrolling from one mode to the next when charging IGN (Ignition) – Battery.

### 6.2 RF Test

The radio test must be performed with a Digital Radio Test Set. The mobile has to be set on the antenna coupler inside the shielded chamber.

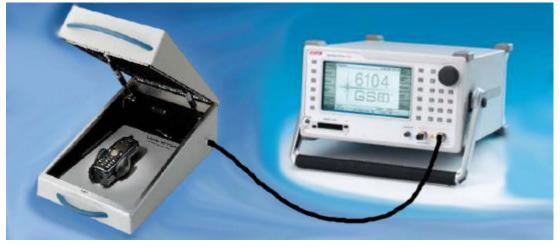

© PHILIPS ELECTRONICS N.V. 1999 All rights reserved. Reproduction in whole or in part is prohibited without the written consent of the copyright owner.

| PHILIPS Consumer<br>Communications<br>Centre du Mans | Service Repair Support | VY-V-640-204<br>Page : 6 of 42<br>Langue : EN<br>Date : 09/21/01 |  |
|------------------------------------------------------|------------------------|------------------------------------------------------------------|--|
|                                                      |                        |                                                                  |  |

### 7.0 BEFORE STARTING

### 7.1 Description Of The Transceiver

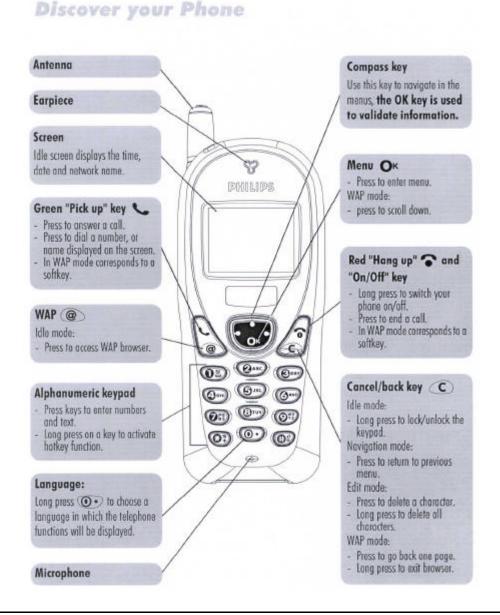

© PHILIPS ELECTRONICS N.V. 1999 All rights reserved. Reproduction in whole or in part is prohibited without the written consent of the copyright owner.

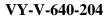

| PHILIPS Consumer<br>Communications<br>Centre du Mans | Service Repair Support | VY-V-640-204<br>Page : 7 of 42<br>Langue : EN<br>Date : 09/21/01 |
|------------------------------------------------------|------------------------|------------------------------------------------------------------|
|------------------------------------------------------|------------------------|------------------------------------------------------------------|

### 7.2 Description Of The Display

The screen displays information regarding various functions of your phone.

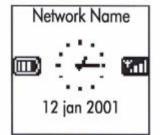

### Alarm clock

Your alarm clock is activated.

### Silent

Your phone will not ring when receiving a call.

### Vibrator

Your phone will vibrate when receiving a call.

### Keypad lock

Protects the keys from being pressed accidentally.

### SMS message

You have received a new message.

### ≥n sms full

Memory for messages is full. You must delete old messages before you can receive new ones.

### Battery

One bar = low charge, 4 bars = full charge. If battery outline is flashing see Troubleshooting page 53.

### Network

Y Network : your phone is connected to a network
 I Reception quality: the more bars are shown the better the reception is
 Call Forward Unconditional to number
 All your incoming voice calls are being forwarded to a number other than voice mail.
 Call Forward Unconditional to voice mailbox
 All your incoming voice calls are being forwarded to voice mailbox

### Home zone

A zone designated by your network operator. Subscription dependent.

### A Roaming

Displayed when your phone is registered to a network other than your own.

### Voice Mail

You have received a new voice mail.

© PHILIPS ELECTRONICS N.V. 1999 All rights reserved. Reproduction in whole or in part is prohibited without the written consent of the copyright owner.

| PHILIPS Consumer<br>Communications<br>Centre du Mans | Service Repair Support | VY-V-640-204<br>Page : 8 of 42<br>Langue : EN<br>Date : 09/21/01 |
|------------------------------------------------------|------------------------|------------------------------------------------------------------|
|------------------------------------------------------|------------------------|------------------------------------------------------------------|

### 7.3 Using The Carousel

The carousel is a circular loop of icons displayed on the screen. These icons provide access to the different menus and sub menus used to operate your phone.

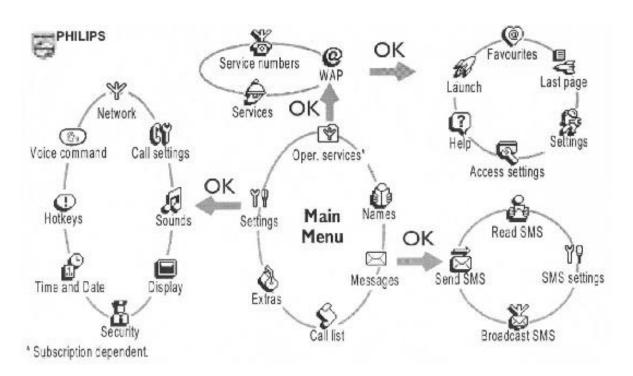

| PHILIPS Consumer<br>Communications<br>Centre du Mans | Service Repair Support | VY-V-640-204<br>Page : 9 of 42<br>Langue : EN<br>Date : 09/21/01 |  |
|------------------------------------------------------|------------------------|------------------------------------------------------------------|--|
|                                                      |                        |                                                                  |  |

- 7.4 Inserting The MICRO-Card
  - Remove the SIM card from your card.

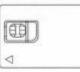

2 Remove the battery cover.

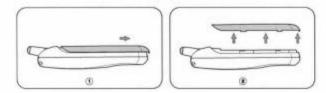

### 7.5 Inserting The Battery

- Plug the connector into the socket. If you cannot plug the connector, try again reversing the plug.
- 2 Slide the battery in its housing.
- 7.6 Attach The Battery Cover
- Hook the battery cover onto the hinges on the bottom of the phone.
- **2** Press the top down until latch catches.

3 Slide the SIM card into its slot until it stops.

Be careful that the clipped corner is in the identical position as on the drawing.

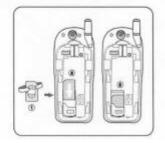

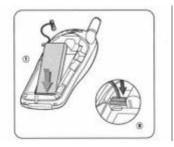

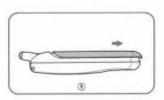

<sup>©</sup> PHILIPS ELECTRONICS N.V. 1999 All rights reserved. Reproduction in whole or in part is prohibited without the written consent of the copyright owner.

| PHILIPS Consumer<br>Communications<br>Centre du Mans | Service Repair Support | VY-V-640-204<br>Page : 10 of 42<br>Langue : EN<br>Date : 09/21/01 |
|------------------------------------------------------|------------------------|-------------------------------------------------------------------|
|------------------------------------------------------|------------------------|-------------------------------------------------------------------|

### 7.7 Removing The Battery

- Remove the battery cover.
- 2 Lift the bottom of the battery out of the phone and slide it out.
- 3 Unplug the connector from its slot.

7.8 Charging The Battery

- Plug the connector into the right socket at the base of the phone.
- 2 Plug the transformer unit into an easily accessible AC power socket.

### **Ø** NOTE

The only way to turn off the charger is to unplug it, so use an easily accessible AC power socket.

Bars moving 
battery is charging
Bars steady 
battery is fully charged
Battery outline flashing (see Troubleshooting page 25).

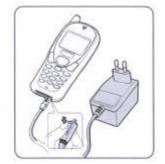

| PHILIPS Consumer<br>Communications<br>Centre du Mans | Service Repair Support | VY-V-640-204<br>Page : 11 of 42<br>Langue : EN<br>Date : 09/21/01 |
|------------------------------------------------------|------------------------|-------------------------------------------------------------------|
|------------------------------------------------------|------------------------|-------------------------------------------------------------------|

### 7.9 W@P Introduction

The purpose of W@p (Wireless Application Protocol) is to enable easy and fast delivery of relevant information and services to mobile users. However, mobile Internet does not mean navigating on the Internet with a wireless device but rather to access to some services in a mobile context.

The W@P architecture was designed to enable standard Internet servers to provide services to wireless devices. The W@P wireless protocol is based on Internet standards such as HTTP and TLS but has been optimized according to the constraints of the wireless terminals: low memory capacity, small screen size and of the network: limited bandwidth.

The W@P architecture is made up of 4 technological parts which are necessary for accessing W@P services on a mobile phone. These are:

W@P navigator or browser Mobile operator network W@P gateway / W@P server Web server

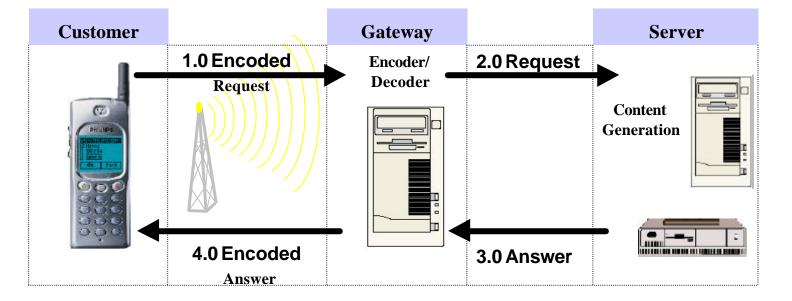

#### \* Subscription

The customer has to contact his Network Operator to inquire about his subscription and the options he can subscribe to. Generally the customer just have to request his W@P access to his provider and he will not be charged for that.

| C | PHILIPS ELECTRONICS N.V. 1999                |
|---|----------------------------------------------|
|   | All rights reserved. Reproduction in whole   |
|   | or in part is prohibited without the written |
|   | consent of the copyright owner.              |

| PHILIPS Consumer<br>Communications<br>Centre du Mans | Service Repair Support | VY-V-640-204<br>Page : 12 of 42<br>Langue : EN<br>Date : 09/21/01 |
|------------------------------------------------------|------------------------|-------------------------------------------------------------------|
|------------------------------------------------------|------------------------|-------------------------------------------------------------------|

#### \* W@P parameters

Parameters have to be set in the mobile phone in order to access W@P services . However, there are two cases depending on the commercial offer:

\* Transceiver sold via an operator package(with subscription included):

- Parameters cannot be accessed from the W@P settings menu of the mobile phone: The transceiver is W@P locked. The W@P connections will always be made from the operator W@P homepage and search engines will be available. The customer will have to ask for a password from his/her operator to unlock the W@P settings.

- Parameters can be accessed from the W@P settings menu of the mobile phone:

The customer changes the W@P parameters according to his/her own convenience.

\* Retail transceiver(without subscription included):

- Phones are configured by the manufacturer with no W@P parameter. The end user has to ensure that the W@P functionalities and a data/fax options have been subscribed. The end user has also to set the W@P parameters by asking for them from his/her operator or by using parameters of another company (available on Internet, newspaper etc.)

#### Detailed parameters

Phone Number (or dial-up number) : to establish a connection with the Internet Service ProviderLogin (or User Name): if requested by your ISPThe password: if requested by your ISPIP address for the Gateway<br/>& Port Number (for a secure or non secure connection)

Home page address(or URL address): for communications between Gateway and Web server

Please note that it is important to respect small and capital letters according to your operator instructions. It is also possible that your provider does not require the Login and/or Password.

| PHILIPS Consumer<br>Communications<br>Centre du Mans | Service Repair Support | VY-V-640-204<br>Page : 13 of 42<br>Langue : EN<br>Date : 09/21/01 |
|------------------------------------------------------|------------------------|-------------------------------------------------------------------|
|------------------------------------------------------|------------------------|-------------------------------------------------------------------|

### 8.0 TEST PROCEDURES

### 8.1 Initial Functional Check for Fisio 311

- 8.1.1 Insert the Test Production Card into the SIM Reader at the back of the cellular phone and clip a charged battery on the phone.
- 8.1.2 Press the «ON» button for 2 seconds at least and the LCD will show a message which contains information of FA (Final Adjustment) status and 12NC.
- 8.1.3 Follow the instructions as mentioned below :

| Step | Procedure                          | Observation                              |
|------|------------------------------------|------------------------------------------|
|      | Press Key 1                        | Continue Buzzer signal                   |
| 1    | Press Key 1 again.                 | Left corner displays 1<br>00             |
|      | Press key 2                        | "LocalEffect"                            |
|      | (Audio loop local effect)          | " XX XX XX"                              |
| 2    | Press key 2 again                  | " XX XX"<br>Left corner displays 2<br>01 |
|      | Press key 3                        | "AUDIO xx xx xx xx"                      |
|      | Audio loop test (Speak to Mic      | "EEP xx xx xxxx "                        |
| 3    | and listen echo from Speaker)      |                                          |
|      | Press key 3 again                  | Left corner displays 3                   |
|      |                                    |                                          |
|      | Press key 4                        | Backlight must be on                     |
|      | Check for the Backlight            |                                          |
| 4    | function in the same time.         |                                          |
|      | Press key 4 again                  | Left corner displays 4                   |
|      | Drage Key 5                        | 03                                       |
|      | Press Key 5<br>(Checkerboard test) | Checkerboard 1 pixel on                  |
| 5    | (Checkerboard lest)                |                                          |
| Ũ    | Press Key 5 again                  | Left corner displays 5                   |
|      | , ,                                | 04                                       |
|      | Press Key 6                        | Checkerboard 2 pixel on                  |
| c    | (Inverted Checkerboard)            |                                          |
| 6    | Press Key 6 again                  | Left corner displays 6                   |
|      | i less Key o again                 | 05                                       |

| PHILIPS Consumer<br>Communications<br>Centre du Mans | Service Repair Support | VY-V-640-204<br>Page : 14 of 42<br>Langue : EN<br>Date : 09/21/01 |
|------------------------------------------------------|------------------------|-------------------------------------------------------------------|
|------------------------------------------------------|------------------------|-------------------------------------------------------------------|

|    | Press Key 7                                                                                  | All pixels are on                                                                                               |
|----|----------------------------------------------------------------------------------------------|----------------------------------------------------------------------------------------------------|
| 7  | Press key 7 again                                                                            | Left corner displays 7<br>06                                                                                    |
|    |                                                                                              |                                                                                                    |
|    | Press key 8 (Eeprom Status)                                                                  | "EEPROM STAT"<br>H-XXXX-XX-XX(No Digit "1" or "2" allowed)<br>L-XXXX-XX-X                                       |
| 8  | Press Key 8 again                                                                            | SimLk XXXXX (Sim lock Status)                                                                                   |
|    |                                                                                              | Left corner display 8<br>07                                                                                     |
|    | Press Key 9 Product<br>information<br>Compare information with<br>label printed on back case | "PROD INFO"<br>"XXXXXXXXX" (PN Number)<br>"XXXXXXXX"                                                            |
| 9  | Table printed on back case                                                                   | VY made in Le Mans<br>SA made in Singapore<br>EO made in Shenzhen                                               |
|    | Press key 9 again                                                                            | Left corner displays 9<br>08                                                                                    |
| 10 | Press key 0                                                                                  | "ADC MEASURES"<br>"XXXX XXXX"<br>"XXXX XXXX"                                                                    |
|    | Press key 0 again                                                                            | Left corner displays 0<br>09                                                                                    |
| 11 | Press * (IMEI Test)<br>Compare IMEI with label<br>printed on back case                       | <b>"IMEI TEST"</b><br>" XXXXXX/ 50 / XXXXXXX"<br>06 made in Singapore<br>50 made in Le-Mans<br>69 made in China |
|    | Press * again                                                                                | Left corner displays *<br>12                                                                                    |
| 12 | Press # (FA Status)                                                                          | "FA/12NC"<br>FA GOOD (Must be good) X<br>XXXXXXXXXXX (12NC)                                                     |
|    | Press # again                                                                                | Left corner displays #<br>13                                                                                    |

© PHILIPS ELECTRONICS N.V. 1999 All rights reserved. Reproduction in whole or in part is prohibited without the written consent of the copyright owner.

| PHILIPS Consumer<br>Communications<br>Centre du Mans | Service Repair Support | VY-V-640-204<br>Page : 15 of 42<br>Langue : EN<br>Date : 09/21/01 |
|------------------------------------------------------|------------------------|-------------------------------------------------------------------|
|------------------------------------------------------|------------------------|-------------------------------------------------------------------|

|    | Press C                   | Key without Test                           |
|----|---------------------------|--------------------------------------------|
| 13 | Press C again             | Left corner displays C<br>15               |
|    | Press the Left arrowhead  | User Melody should be heard and vibrations |
| 14 | (Melody Test) & vibrator  | felt                                       |
|    | Press Left again          | Left corner displays 0C                    |
|    | Press the Right arrowhead | "MEMORY TEST"                              |
| 15 | (Memory Test)             | "XXXXXXXX"<br>"XXXXXXXX"<br>"RAM OK"       |
|    | Press Right again         | Left corner displays 0D                    |
| 16 | Press OK                  | "PAGE"<br>"SELECTION"<br>"XX"              |
|    | Press OK again            | Left corner display K<br>0 <sup>E</sup>    |
|    | Press @                   | Key without Test                           |
| 17 |                           |                                            |
| ., | Press @ again             | Left corner display @<br>14                |
|    | Press Green button        | " MANUAL TEST"<br>" GOOD "                 |
| 19 | Press Green button again  | Left corner displays<br>OF                 |
| 20 | Press Red button          | " MANUAL TEST"<br>" BAD "                  |
| 20 | Press Red button again    | Left corner displays<br>10                 |

- 8.1.4 If any of these steps failed functional, please refer to Chapter 10.
- 8.1.5 Perform visual check on battery connectors, car kit connectors and casing. If corrosion or deform send to NSC for repair.
- 8.1.1 If the product is good, it is considered as a NFF (No Fault Found) product.

#### All the NFF products must be directly returned to the customer.

© PHILIPS ELECTRONICS N.V. 1999 All rights reserved. Reproduction in whole or in part is prohibited without the written consent of the copyright owner.

| PHILIPS Consumer<br>Communications<br>Centre du Mans | Service Repair Support | VY-V-640-204<br>Page : 16 of 42<br>Langue : EN<br>Date : 09/21/01 |
|------------------------------------------------------|------------------------|-------------------------------------------------------------------|
|------------------------------------------------------|------------------------|-------------------------------------------------------------------|

#### 8.2 **RF** Test

Г

- 8.2.1 The Test SIM Card "SP" must be inserted in t he phone before starting the tests.
- 8.2.2 Set the equipment as shown on the picture in chapter 6.2
- 8.2.3 Set RF losses as following (tested with antenna coupler):

|         | Channel | RX  | ТХ  |          | Channel | RX   | ТХ   |
|---------|---------|-----|-----|----------|---------|------|------|
| 900 MHz | 63      | 5,0 | 5,2 | 1800 MHz | 598     | 27,0 | 13,0 |
|         | 3       | 4,0 | 3,2 |          | 512     | 23,0 | 10,0 |
|         | 62      | 5,0 | 5,2 |          | 700     | 27,0 | 13,0 |
|         | 123     | 6,0 | 4,1 |          | 884     | 19,0 | 16,7 |

The following operations must be done: 8.2.4

-

-

\_

-

-

- Synchronization/Registration -
- Call set up from the mobile -
- Voice loopback ( to check the sound quality) \_
- Call release -
- Call set up from tester -
  - Call release from tester
- 8.2.5 The following parameters must be checked in TCH loop mode :

Emission parameters :

- Power level
- RMS phase error -
- Peak phase error -
- Frequency error --
- Power ramping
  - Timing Advance

Reception parameters :

- Rx level
- Rx quality
- BER (Byte Error Rate) -
- FER (Frame Error Rate) -

Generally the test sequences built inside the testers will be used to check the mobile. You must assess that the test sequences limits comply with the standard specifications and defined test plan.

| C | PHILIPS ELECTRONICS N.V. 1999                |
|---|----------------------------------------------|
|   | All rights reserved. Reproduction in whole   |
|   | or in part is prohibited without the written |
|   | consent of the copyright owner.              |

| PHILIPS Consumer<br>Communications<br>Centre du Mans | Service Repair Support | VY-V-640-204<br>Page : 17 of 42<br>Langue : EN<br>Date : 09/21/01 |
|------------------------------------------------------|------------------------|-------------------------------------------------------------------|
|------------------------------------------------------|------------------------|-------------------------------------------------------------------|

#### 8.2.6 Radio test plan

Find below all the measurements which have to be done by test sequences.

| Synchronization/Registration                 | To be checked |
|----------------------------------------------|---------------|
| Call set up from the mobile                  | To be checked |
| Voice loopback ( to check the sound quality) | To be checked |
| Call release                                 | To be checked |
| Call set up from tester                      | To be checked |
| Call release from tester                     | To be checked |
| Dualband handover                            | To be checked |

|                 |             |                  | GS  | SM Chanr | nels | DC  | CS Chann | els  |
|-----------------|-------------|------------------|-----|----------|------|-----|----------|------|
|                 | Power level | Measurements     | Low | Mid      | High | Low | Mid      | High |
|                 |             | Power level      | Х   |          | Х    | Х   |          | Х    |
|                 |             | RMS phase error  | Х   |          | Х    | Х   |          | Х    |
|                 | High level  | Peak phase error | Х   |          | Х    | Х   |          | Х    |
|                 | _           | Frequency error  | Х   |          | Х    | Х   |          | Х    |
|                 |             | Power ramping    | Х   |          | Х    | Х   |          | Х    |
|                 |             | Timing advance   |     |          | Х    |     |          | Х    |
|                 |             | Power level      | Х   |          | Х    | Х   |          | Х    |
|                 | Mid level   | RMS phase error  |     |          |      |     |          |      |
| TX measurements |             | Peak phase error |     |          |      |     |          |      |
| TX measurements |             | Frequency error  |     |          |      |     |          |      |
|                 |             | Power ramping    |     |          |      |     |          |      |
|                 |             | Timing advance   |     |          |      |     |          |      |
|                 |             | Power level      | Х   |          | Х    | Х   |          | Х    |
|                 |             | RMS phase error  |     |          |      |     |          |      |
|                 | Low Level   | Peak phase error |     |          |      |     |          |      |
|                 |             | Frequency error  |     |          |      |     |          |      |
|                 |             | Power ramping    | Х   |          | Х    | Х   |          | Х    |
|                 |             | Timing advance   |     |          |      |     |          |      |

|                 |           |                                                            | GS  | M Chanr | nels | DC  | S Chann | els  |
|-----------------|-----------|------------------------------------------------------------|-----|---------|------|-----|---------|------|
|                 | RF Level  | Measurements                                               | Low | Mid     | High | Low | Mid     | High |
| RX measurements |           | Rx level                                                   | Х   |         | Х    | Х   |         | Х    |
|                 | -85.0 dBm | Rx qual<br>BER (Byte Error Rate)<br>FER (Frame Error Rate) | х   |         | х    | х   |         | х    |
|                 |           | Rx level                                                   | Х   |         | Х    | Х   |         | Х    |
|                 |           | Rx qual                                                    | Х   |         | Х    | Х   |         | Х    |
|                 |           | BER (Byte Error Rate)                                      | Х   |         | Х    | Х   |         | Х    |
|                 |           | FER (Frame Error Rate)                                     | Х   |         | Х    | Х   |         | Х    |

BER Measurements on 104 frames = 8200 bits minimum

When using a wired test solution (via RF cable), don't forget that it is mandatory to measure the power level radiated by the antenna (powermeter recommended). It is the only way to ensure good contact between antenna and main board.

This warning doesn't apply when using an antenna coupler.

© PHILIPS ELECTRONICS N.V. 1999 All rights reserved. Reproduction in whole or in part is prohibited without the written consent of the copyright owner.

| PHILIPS Consumer<br>Communications<br>Centre du Mans | Service Repair Support | VY-V-640-204<br>Page : 18 of 42<br>Langue : EN<br>Date : 09/21/01 |
|------------------------------------------------------|------------------------|-------------------------------------------------------------------|
|------------------------------------------------------|------------------------|-------------------------------------------------------------------|

8.2.7 GSM Specification (900 Mhz)

| Test parameter       | Channel    | Level     | Standard specifications |
|----------------------|------------|-----------|-------------------------|
| EMISSION             |            |           |                         |
| Phase Error RMS      | 1, 62, 124 | 5, 10, 15 | 0 to 5 degrees          |
| Phase Error Peak     | 1, 62, 124 | 5, 10, 15 | -20 to +20 degrees      |
| Frequency Error      | 1, 62, 124 | 5, 10, 15 | -90 Hz to +90 Hz        |
| Power Ramping        | 1, 62, 124 | 5, 10, 15 | Mask                    |
| Modulation           | 1, 62, 124 | 5, 10, 15 | Mask                    |
| Switching Transients | 1, 62, 124 | 5, 10, 15 | Mask                    |
| Timing Advance       | 1, 62, 124 | 5, 10, 15 | +/- 1.00 bit            |
| Power Reading        |            |           |                         |
| Output Power Average | 1, 62, 124 | Level 19  | 5 +/- 5 dBm             |
|                      | 1, 62, 124 | Level 15  | 13 +/- 3 dBm            |
|                      | 1, 62, 124 | Level 10  | 23 +/- 2 dBm            |
|                      | 1, 62, 124 | Level 5   | 33 +/- 2 dBm            |
| RECEPTION            |            |           |                         |
| Rx Level             | 1, 62, 124 | -102 dBm  | 4 to 12                 |
| Rx Qual              | 1, 02, 124 |           | 0 to 1                  |
| Rx Level             | 1, 62, 124 | -85 dBm   | 21 to 29                |
| Rx Qual              | .,,        |           | 0                       |
| Rx Level             | 1, 62, 124 | -60 dBm   | 46 to 54                |
| Rx Qual              | , - ,      |           | 0 to 0                  |
|                      |            |           |                         |
| TCH LOOP             |            |           |                         |
| SENSITIVITY          |            |           |                         |
| BER                  | 1, 62, 124 | -85 dBm   | 0%                      |
| FER                  | 1, 62, 124 | -85 dBm   | 0%                      |
| BER                  | 1, 62, 124 | -102 dBm  | < 2.44%                 |
| FER                  | 1, 62, 124 | -102 dBm  | 0%                      |

If a phone is out of the specifications, it must be sent to the Repair Center.

F

7

| PHILIPS Consumer<br>Communications<br>Centre du Mans | Service Repair Support | VY-V-640-204<br>Page : 19 of 42<br>Langue : EN<br>Date : 09/21/01 |
|------------------------------------------------------|------------------------|-------------------------------------------------------------------|
|------------------------------------------------------|------------------------|-------------------------------------------------------------------|

8.2.8 PCN Specification (1800 Mhz)

| Test parameter       | Channel       | Level    | Standard specifications |
|----------------------|---------------|----------|-------------------------|
| ÉMISSION             |               |          |                         |
| Phase error RMS      | 512, 700, 885 | 0,5,10   | 0 to 5 degree           |
| Phase error Peak     |               | 0,5,10   | -20 to +20 degree       |
| Frequency Error      |               | 0,5,10   | -180 Hz to + 180 Hz     |
| Power Ramping        |               | 0,5,10   | Mask                    |
| Modulation           |               | 0,5,10   | Mask                    |
| Switching Transients |               | 0,5,10   | Mask                    |
| Timing Advance       |               | 0,5,10   | +/- 1.00 bit            |
| Power reading        |               |          |                         |
| Output Power         |               | Level 0  | 30 +/- 2 dBm            |
|                      |               | Level 10 | 10 +/- 4.0 dBm          |
|                      |               | Level 15 | 0 +/- 5.0 dBm           |
| RECEPTION            |               |          |                         |
| Rx Level             | 512, 700, 885 | -102dbm  | 4 to 12                 |
| Rx Qual              | , ,           | -102dbm  | 0 to 1                  |
| Rx Level             | 512, 700, 885 | -85dbm   | 21 to 29                |
| Rx Qual              |               | -85dbm   | 0                       |
| Rx Level             | 512, 700, 885 | -60dbm   | 46 to 54                |
| Rx Qual              |               | -60dbm   | 0                       |
| TCH LOOP             |               |          |                         |
| SENSITIVITY          |               |          |                         |
| BER                  | 512, 700, 885 | -85dbm   | 0%                      |
| FER                  | 512, 700, 885 | -85dbm   | 0%                      |
| BER                  | 512, 700, 885 | -102dbm  | 2.44%                   |
| FER                  | 512, 700, 885 | -102dbm  | 0%                      |

If a phone is out of the specifications, it must be sent to the Repair Center.

| PHILIPS Consumer<br>Communications<br>Centre du Mans | Service Repair Support | VY-V-640-204<br>Page : 20 of 42<br>Langue : EN<br>Date : 09/21/01 |
|------------------------------------------------------|------------------------|-------------------------------------------------------------------|
|------------------------------------------------------|------------------------|-------------------------------------------------------------------|

### 8.3 Battery Charging (IGN : Ignition) / Current Consumption

- 8.3.1 Charger detection / Battery charging
- Plug the transformer unit into an easily accessible AC power socket.

- Insert the Test production Card in the mobile, plug a reference Battery with a multimeter added (see picture) for current measurement.

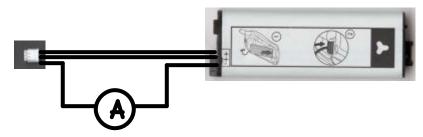

- Plug the connector of the charger into the right socket at the base of the transceiver The battery symbol should indicate the state of charge :

- Bars moving means the battery is being charged.
- Steady means the battery is fully charged.

If the battery is totally discharged, the battery icon will start scrolling 2 to 3 minutes only after being connected to charger.

After few seconds a charge current of 400 < I (mA) < 600 have to be observed

- Unplug the charger

#### 8.3.2 Current consumption

a) Check current\_OFF :

When the mobile is OFF the current measured must be :  $0.05 < \mbox{ I (mA)} < 0.23$ 

| C | PHILIPS ELECTRONICS N.V. 1999                |
|---|----------------------------------------------|
|   | All rights reserved. Reproduction in whole   |
|   | or in part is prohibited without the written |
|   | consent of the copyright owner.              |

| PHILIPS Consumer<br>Communications<br>Centre du Mans | Service Repair Support | VY-V-640-204<br>Page : 21 of 42<br>Langue : EN<br>Date : 09/21/01 |
|------------------------------------------------------|------------------------|-------------------------------------------------------------------|
|------------------------------------------------------|------------------------|-------------------------------------------------------------------|

b) Check Current\_ON

- Turn the mobile on.

When the mobile is ON (backlight activated) the current measured must be : 100 < 1 (mA) < 150 This measurement has to be operated during first seconds after switch on.

c) Check Current\_maximum

Press on OK to activate Page selection. Press the Key 1 and then OK to select Page 1
Press on Key 4 to select Antenna test. Press on the left arrowhead of the Compass Key as much times as necessary to reach level 5. (The mobile is now set at his maximum emission level)

When the mobile is emitting (backlight ON) the current measured must be : 270 < 1 (mA) < 370

- Remove the battery.

- Gently slide the card out away from the Product

| PHILIPS Consumer<br>Communications<br>Centre du Mans | Service Repair Support | VY-V-640-204<br>Page : 22 of 42<br>Langue : EN<br>Date : 09/21/01 |
|------------------------------------------------------|------------------------|-------------------------------------------------------------------|
|------------------------------------------------------|------------------------|-------------------------------------------------------------------|

### 8.4 W@P Test Procedure

With regard to the mobile phones only four things can prevent the W@P applications to operate properly :

- The Mobile Phone is not W@P able
- Registration problem (W@P & data/fax options should be needed depending on the operator)
- A bad configuration (wrong W@P parameters)
- The mobile has a deficient Radio part.

So that's why to solve W@P problems the following process must be observed.

- > Ensure about the W@P capability of the mobile phone.
- Interrogate the customer regarding his operator registration.
- > Check with the customer that all the needed parameters are stored in the phone memory
- (a quick test has to be performed to check memory reliability)
- Perform a functional and a radio test of the mobile phone.

The W@P Test procedure as to be performed only if the customer complains about W@P applications.

#### 8.4.1 Functional and radio test

Before starting the W@P procedure it must be assumed that the functional test and the radio test have been done successfully.

(Refer to chapters 8.1 & 8.2)

8.4.2 W@P parameters settings (to be checked using the Operator Simcard)

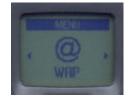

Press OK to access the menu

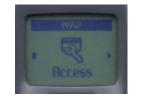

Press the Compass key left or right to find Access settings and press OK

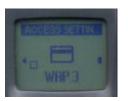

Several W@P configurations can be stored. Select one

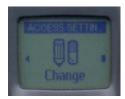

Press the Compass key left or right to find Change and press OK

| C | PHILIPS ELECTRONICS N.V. 1999                |
|---|----------------------------------------------|
|   | All rights reserved. Reproduction in whole   |
|   | or in part is prohibited without the written |
|   | consent of the copyright owner.              |

| PHILIPS Consumer<br>Communications<br>Centre du Mans | Service Repair Support | VY-V-640-204<br>Page : 23 of 42<br>Langue : EN<br>Date : 09/21/01 |
|------------------------------------------------------|------------------------|-------------------------------------------------------------------|
|------------------------------------------------------|------------------------|-------------------------------------------------------------------|

#### Phone number parameter:

This parameter is the phone number required to perform a data transmission to the Internet Service Provider (ISP) and given by the operator. ISP use either analogue or numeric interfaces to connect to the subscriber. If the operator uses a digital interface but the phone number is set in the analogue area of the phone, data connection will fail (and vice versa).

The phone number is set as follows:

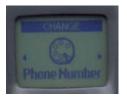

Press OK to set the phone number

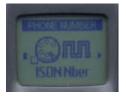

Turn the Compass key left or right to select ISDN or Analogue and press OK

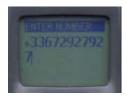

Enter the phone number and press OK

#### Login parameter:

This parameter is provided by the operator and is set as follows:

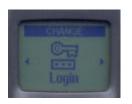

Press OK to set the login

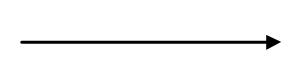

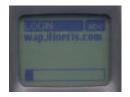

Enter the login and press OK

#### Password parameter:

This parameter is provided by the operator and is set as follows:

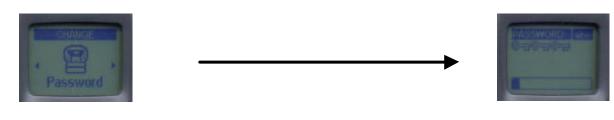

```
Press OK to
set the
password
```

Enter the password (when a password has been recorded once, only some keysappears when going back again in this menu)

*Gateway parameter (IP):* An IP address is used to recognize computers connected to a network. It is made up of 4 \* 3 digits (8 bits) and separated by points. Each computer has its own IP address. For W@P application, IP address is used to access the gateway. This parameter is provided by the operator and is set as follows:

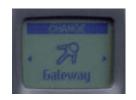

Press the OK to set the gateway (IP parameter)

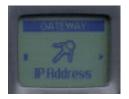

Select IP Address and press OK

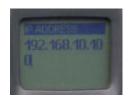

Enter the IP parameter And press OK

#### C **PHILIPS ELECTRONICS N.V. 1999** All rights reserved. Reproduction in whole or in part is prohibited without the written consent of the copyright owner.

| PHILIPS Consumer<br>Communications<br>Centre du Mans | Service Repair Support | VY-V-640-204<br>Page : 25 of 42<br>Langue : EN<br>Date : 09/21/01 |
|------------------------------------------------------|------------------------|-------------------------------------------------------------------|
|------------------------------------------------------|------------------------|-------------------------------------------------------------------|

#### Home page parameter (URL):

This parameter is a string of characters (ASCII) used to identify the protocol (eg: HTTP), the location of the server (eg: WAP.Philips.com), the port number (optional if = 80) and the access path (eg:/glossair/glossair.htm).The end user can use the operator's home page or set up another one in the mobile phone. The URL can be set as follows:

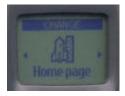

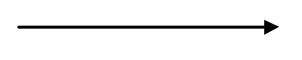

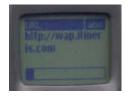

Press OK to set the home page

Enter the home address and press OK

#### 8.4.3 W@P Application launch

The phone is now ready to access to the W@P Gateway. Please launch the W@P application to ensure it works properly.

#### 8.4.4 Memory reliability

After recording the W@P parameters :

- Turn off the mobile
- Remove the battery
- Wait 5 seconds
- Clip the battery again
- Turn on the mobile
- Check that the parameters still present.

| PHILIPS Consumer<br>Communications<br>Centre du Mans | Service Repair Support | VY-V-640-204<br>Page : 26 of 42<br>Langue : EN<br>Date : 09/21/01 |
|------------------------------------------------------|------------------------|-------------------------------------------------------------------|
|------------------------------------------------------|------------------------|-------------------------------------------------------------------|

#### 8.4.5 W@P Error messages

Error messages may be displayed on the mobile phone screen. Some of these are listed next:

| Network not responding    | <i>g</i> .                                                                     |                                                                         |  |
|---------------------------|--------------------------------------------------------------------------------|-------------------------------------------------------------------------|--|
| Login and/or pa           | This error message is on<br>Network cannot be reached (no<br>ssword are wrong. | displayed for various problems, such as:<br>ot enough reception bars).  |  |
| <u>3</u>                  | Subscription does not allow W@P access                                         |                                                                         |  |
| Server not responding:    | Could be due to:                                                               | Bad IP address (gateway parameter).                                     |  |
| Internet server is not er | abled:                                                                         |                                                                         |  |
|                           | Could be due to:                                                               | Bad IP address (gateway parameter).                                     |  |
| Not acceptable:           | Could be due to:                                                               | Bad home page address (URL)                                             |  |
|                           |                                                                                |                                                                         |  |
| An internal gateway err   | or prevents the gateway from fu<br>Could be due to:                            | lfilling your request:                                                  |  |
|                           |                                                                                | Bad home page address (URL)                                             |  |
| PROCEED http://phone      | e.com                                                                          |                                                                         |  |
|                           | Could be due to:                                                               | Bad home page address (URL)                                             |  |
| Error content exit size 2 |                                                                                |                                                                         |  |
|                           | Could be due to:                                                               | Too much data are coming to the phone.<br>Operator dependent.           |  |
| Try later:                |                                                                                |                                                                         |  |
|                           | Could be due to:                                                               | Network cannot be reached (not enough reception bars).<br>Busy network. |  |
| Bitmap error:             |                                                                                |                                                                         |  |
|                           | Could be due to:                                                               | The content is not W@P; the image can not be displayed.                 |  |

<u>Note</u>: The phone can not be switched off with ON/OFF key when W@P application is used. **It has not to be considered as a bug.** 

© PHILIPS ELECTRONICS N.V. 1999 All rights reserved. Reproduction in whole or in part is prohibited without the written consent of the copyright owner.

| PHILIPS Consumer<br>Communications<br>Centre du Mans | Service Repair Support | VY-V-640-204<br>Page : 27 of 42<br>Langue : EN<br>Date : 09/21/01 |
|------------------------------------------------------|------------------------|-------------------------------------------------------------------|
|------------------------------------------------------|------------------------|-------------------------------------------------------------------|

#### 8.4.6 W@P Exchange criteria

Exchanges for W@P problems should be **extremely rare** because the chances of having a defective mobile phone is small compared to the misuse of the customers. W@P is a software application and must be considered as such. From a hardware point of view, the Flash memory may have to be changed if W@P parameters cannot be saved but the probability of encountering this problem is near to zero.

# The mobile phone has to be considered as a defective one only if the memory test or the functional & radio tests are wrong.

The points which have to be checked carefully with the customers are listed next:

\* W@P parameters (phone not W@P locked) → These parameters are very critical. If a letter, a sign or a number is wrong, W@P connection will fail.

\* Covered area  $\rightarrow$  The end user should access W@P services with only 1 reception bar. In practice, it is assumed that more than 2 bars are required. For testing purpose, the help desk/ASC/NSC operator will have to ask the end user to test the phone in a well covered area (minimum of 3 bars).

\* WAP phone  $\rightarrow$  A WAP phone is mandatory in order to access W@P services. However, the subscription is operator dependent.

\* Call barring  $\rightarrow$  Call barring has to be cancelled (menu: outgoing/data calls)

\* Hourglass icon  $\rightarrow$  If the end user can see the transmitting icon (after the hourglass icon) on the mobile phone, it means Internet access was successful. Hence, the mobile phone is working correctly.

\* Roaming  $\rightarrow$  If the end user is in a foreign country, he may not be able to use the W@P feature or may have to change the W@P parameters (for example, use the analogue number instead of the ISDN one). The customer has to contact his/her operator for further information.

\* Number of attempts → W@P services may be accessed after several attempts depending on the covered area or the network status (busy). Obviously, this is not a case for exchange and the help desk/ASC/NSC operator will have to make sure that the end user has tried several times before diagnosing the problem.

\* Impossible to display W@P pages →A W@P page may be displayed on the mobile phone screen of a competitor and not by the Philips transceiver. The help desk /ASC/NSC operator will have to explain that the W@P navigators are different. Sometimes, contents of particular pages can be decoded by a navigator and not by another (idem for Netscape and Internet Explorer). PHILIPS Consumer Communications

**Centre du Mans** 

Service Repair Support

VY-V-640-204 Page : 28 of 42 Langue : EN Date : 09/21/01

### 9.0 ASSEMBLY / DISMANTLEMENT PROCEDURES

During dismantlement and assembly operations, an antistatic bracelet must be used.

### 9.1 Dismantlement

- 9.1.1 Take the product, remove the battery cover and the battery itself.
- 9.1.2 Remove the SIM card
- 9.1.3 Remove the 4 screws

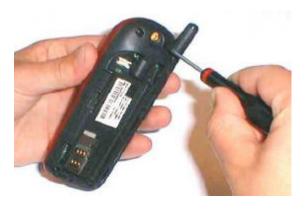

#### 9.1.4 Open the Front Cabinet

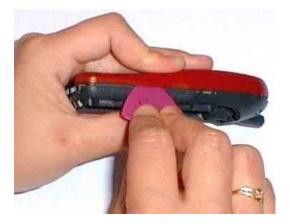

Insert a plectrum. Make it slide so as to release the clips

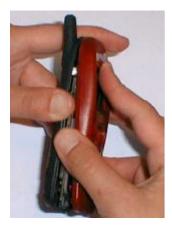

Separate the cabinets

© PHILIPS ELECTRONICS N.V. 1999 All rights reserved. Reproduction in whole or in part is prohibited without the written consent of the copyright owner.

| PHILIPS Consumer<br>Communications<br>Centre du Mans | Service Repair Support | VY-V-640-204<br>Page : 29 of 42<br>Langue : EN<br>Date : 09/21/01 |
|------------------------------------------------------|------------------------|-------------------------------------------------------------------|
|------------------------------------------------------|------------------------|-------------------------------------------------------------------|

After opening

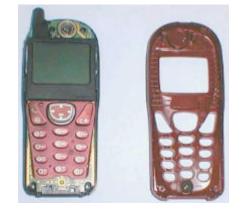

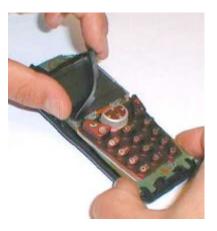

Remove the Gasket LCD

9.1.5 Remove the subset for the rear cabinet

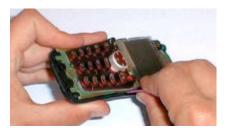

Use the plectrum to separate the subset and the Rear

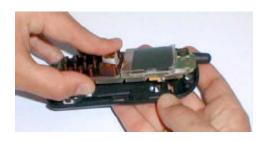

Take the subset away

© PHILIPS ELECTRONICS N.V. 1999 All rights reserved. Reproduction in whole or in part is prohibited without the written consent of the copyright owner.

| PHILIPS Consumer<br>Communications<br>Centre du Mans | Service Repair Support | VY-V-640-204<br>Page : 30 of 42<br>Langue : EN<br>Date : 09/21/01 |
|------------------------------------------------------|------------------------|-------------------------------------------------------------------|
|------------------------------------------------------|------------------------|-------------------------------------------------------------------|

9.1.6 Remove the vibrator

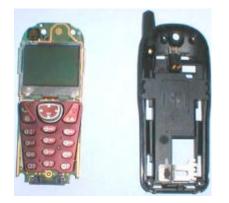

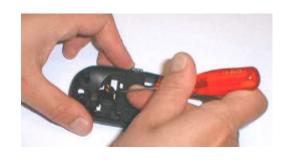

Remove the vibrator

9.1.7 Remove the antenna

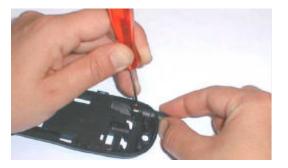

Press with a screwdriver to release the antenna

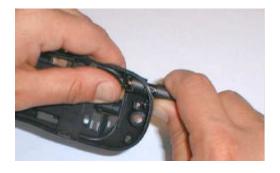

Pull out the antenna

© PHILIPS ELECTRONICS N.V. 1999 All rights reserved. Reproduction in whole or in part is prohibited without the written consent of the copyright owner.

| PHILIPS Consumer<br>Communications<br>Centre du Mans | Service Repair Support | VY-V-640-204<br>Page : 31 of 42<br>Langue : EN<br>Date : 09/21/01 |
|------------------------------------------------------|------------------------|-------------------------------------------------------------------|
|                                                      |                        |                                                                   |

#### 9.1.8 Remove the LCD

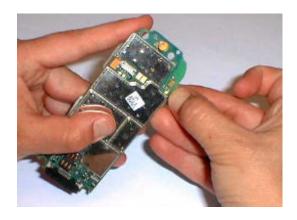

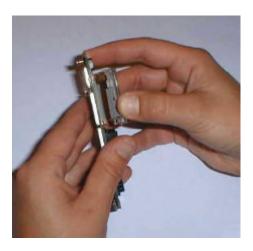

9.1.9 Remove the Keypad

Detach the Keypad from the Main Board

Remove the keypad with the mylar

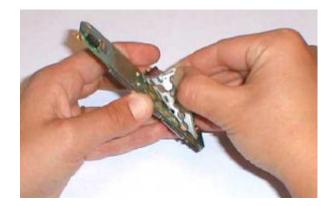

© PHILIPS ELECTRONICS N.V. 1999 All rights reserved. Reproduction in whole or in part is prohibited without the written consent of the copyright owner.

| PHILIPS Consumer<br>Communications<br>Centre du Mans | Service Repair Support | VY-V-640-204<br>Page : 32 of 42<br>Langue : EN<br>Date : 09/21/01 |
|------------------------------------------------------|------------------------|-------------------------------------------------------------------|
|------------------------------------------------------|------------------------|-------------------------------------------------------------------|

### 9.2 Assembly

9.2.1 Assembly of the Front cabinet

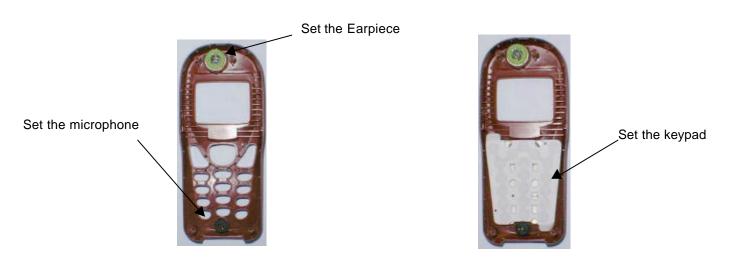

#### 9.2.2 Set the LCD Module

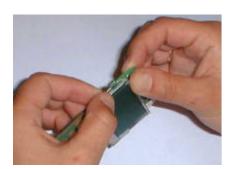

Ensure that both clips are fastened

| PHILIPS Consumer<br>Communications<br>Centre du Mans | Service Repair Support | VY-V-640-204<br>Page : 33 of 42<br>Langue : EN<br>Date : 09/21/01 |
|------------------------------------------------------|------------------------|-------------------------------------------------------------------|
|                                                      |                        |                                                                   |

- 9.2.3 Set the antenna on the Rear Cabinet
- 9.2.4 Set the vibrator in the Rear Cabinet

Insert the vibrator

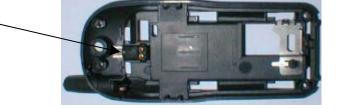

9.2.5 Set the subset in the Rear Cabinet

Press on Main board

On both sides to ensure that the clips are will fastened

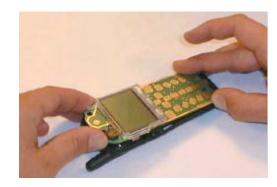

#### 9.2.6 Set the LCD Gasket

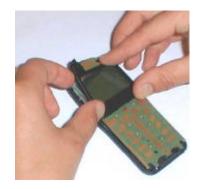

Place the LCD Gasket

© PHILIPS ELECTRONICS N.V. 1999 All rights reserved. Reproduction in whole or in part is prohibited without the written consent of the copyright owner.

| PHILIPS Consumer<br>Communications<br>Centre du Mans | Service Repair Support | VY-V-640-204<br>Page : 34 of 42<br>Langue : EN<br>Date : 09/21/01 |
|------------------------------------------------------|------------------------|-------------------------------------------------------------------|
|------------------------------------------------------|------------------------|-------------------------------------------------------------------|

#### 9.2.7 Close the Product

Remove the keypad protection

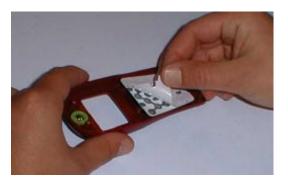

Use the ionizing gun to remove any dust form PCB. If needed, use isopropylic Alcohol to clean copper areas.

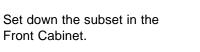

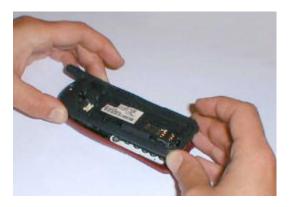

| PHILIPS Consumer<br>Communications<br>Centre du Mans | Service Repair Support | VY-V-640-204<br>Page : 35 of 42<br>Langue : EN<br>Date : 09/21/01 |
|------------------------------------------------------|------------------------|-------------------------------------------------------------------|
|------------------------------------------------------|------------------------|-------------------------------------------------------------------|

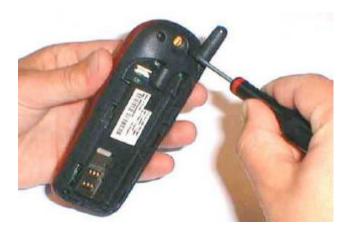

Tighten the 4 screws at the bottom of the mobile by using a 0,6 torx screwdriver. When using an electrical screwdriver respect the Torque strength (0,2N/m +/-0.02).

Stick the Label

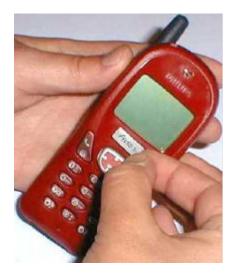

© PHILIPS ELECTRONICS N.V. 1999 All rights reserved. Reproduction in whole or in part is prohibited without the written consent of the copyright owner.

| PHILIPS Consumer<br>Communications<br>Centre du Mans | Service Repair Support | VY-V-640-204<br>Page : 36 of 42<br>Langue : EN<br>Date : 09/21/01 |
|------------------------------------------------------|------------------------|-------------------------------------------------------------------|
|------------------------------------------------------|------------------------|-------------------------------------------------------------------|

### 9.3 Exploded view of the transceiver

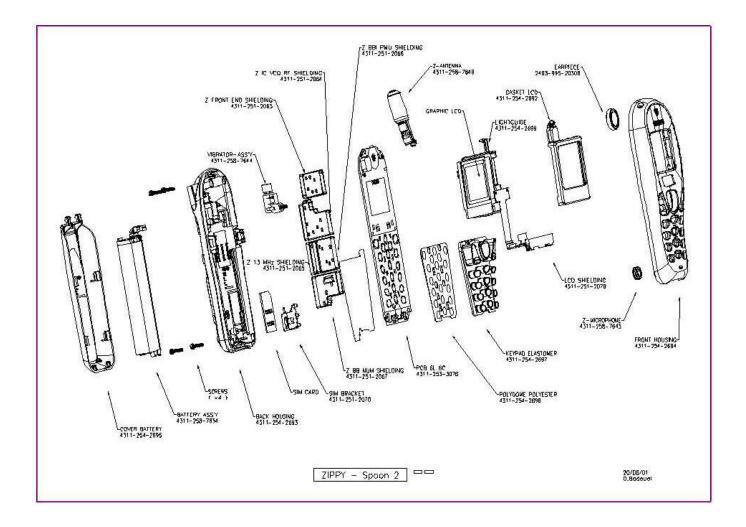

© PHILIPS ELECTRONICS N.V. 1999 All rights reserved. Reproduction in whole or in part is prohibited without the written consent of the copyright owner.

PHILIPS Consumer Communications

Centre du Mans

Service Repair Support

VY-V-640-204 Page : 37 of 42 Langue : EN Date : 09/21/01

# 10.0 SOLUTIONS IN CASE OF PROBLEMS DURING THE TESTS

Under no circumstances the phone have to be disassembled to fix a defect detected during the test procedure on level 1.

#### 10.1 The phone does not switch on.

- Check the tactile feeling of the "ON/OFF" button.
- Remove the battery. Check that both the connectors of the phone and those of the battery are not damaged.
- Clean the connectors.
- Plug the battery again, making sure that it is securely fitted. Charge the mobile until the icon has stopped flashing. Then unplug from the charger and attempt to switch the mobile on.

If it still does not switch on, try to fix the mobile. If the failure can't be found out then send the mobile for repair.

#### 10.2 Charge does not start or no detection of the charger. (refer to chapter 8.3)

- Check the charger contacts for dust or missing pins.

- Check the mobile connector.

- Remove the battery. Check that both the connectors of the phone and those of the battery are not damaged.

- Check the charger individually with a reference mobile. If the charger works properly try to charge the customer mobile with a reference battery.

If neither of the battery and the charger can be incriminated, send the mobile for repair.

#### 10.3 The display shows "No SIM card. Please insert your SIM card." or "SIM FAILURE"

- If the SIM card cannot be inserted, check for any foreign part and try to remove it.

- Check the SIM Card connector. All the contacts must be at the same level. Make sure that there is no dust on the connector contacts and the SIM card contacts. If the SIM Card connector is defective change it.

- If the test SIM card can be detected but the message "SIM Failure" remains on the customer's card, his card must be damaged. Ask him to contact his network operator.

Otherwise send the mobile for repair

#### 10.4 Display problems

Contrast, icons and matrix of the display can be checked with the test SIM card by pressing keys "5", "6" and "7". If everything works in test configuration that means that a phone setting is disabled or does not suit well. It can be solved in the phone menu.

Otherwise send the mobile for repair

© PHILIPS ELECTRONICS N.V. 1999 All rights reserved. Reproduction in whole or in part is prohibited without the written consent of the copyright owner.

| PHILIPS Consumer<br>Communications<br>Centre du Mans | Service Repair Support | VY-V-640-204<br>Page : 38 of 42<br>Langue : EN<br>Date : 09/21/01 |
|------------------------------------------------------|------------------------|-------------------------------------------------------------------|
|------------------------------------------------------|------------------------|-------------------------------------------------------------------|

#### 10.5 Buzzer problems

Buzzer tone can be checked with the test SIM card by pressing key "1" and "Left arrowhead". - If it does not sound properly send the mobile for repair.

#### 10.6 No sound in Loudspeaker

The sound from the loudspeaker can be checked with the test SIM card by pressing key "3".

- Check the microphone and the earpiece, If the failure cannot be found out, send the mobile for repair.

#### **10.7** Communication problems

- Sound quality can be checked in audio loop test (sound distortion, whistling, echo, ...)

- If the mobile passes the radio tests successfully, we can assume that the phone works properly. The customer must check the coverage area of his network operator or that he does not use the phone in a radio shadow (outside the coverage area, in a tunnel or between tall buildings, ...)

- If the mobile does not pass the radio tests, send the mobile for repair.

#### 10.8 Defective antenna

- If the antenna is broken or curved => replace it (if removable)

#### 10.9 Keyboard problems

-The keyboard can be checked with the test SIM card.

- If a key or a row does not respond, check the keyboard, change it if necessary. If the failure cannot be found out, send the mobile to repair.

#### 10.10 Problems to send SMS messages

Check the Center number. It may be empty or wrong.

| PHILIPS Consumer<br>Communications<br>Centre du Mans | Service Repair Support | VY-V-640-204<br>Page : 39 of 42<br>Langue : EN<br>Date : 09/21/01 |
|------------------------------------------------------|------------------------|-------------------------------------------------------------------|
|------------------------------------------------------|------------------------|-------------------------------------------------------------------|

### 11.0 RECOMENDED PART LIST CT2888 FISIO311

### 11.1 Common Parts - Out Of Warranty

| REFERENCE      | DESIGNATION                | POSITION | REPAIR LEVEL |
|----------------|----------------------------|----------|--------------|
| 4311 258 76343 | Battery Zippy EMEA         | 9240     | 1            |
| 4311 258 74376 | STD Charger EUROPE Friwo   | 9265     | 1            |
| 4311 254 38032 | Cover Battery Spoon        | 0105     | 1            |
| 4311 255 50591 | Label FISIO 311 SILVER     | 0235     | 1            |
| 4311 255 50602 | Label Fisio 311 GOLD       | 0235     | 1            |
| 4311 256 07001 | User Manual UK Z10-WAP     | 0260     | 1            |
| 4311 257 54913 | Back Housing Spoon         | 0104     | 2            |
| 4311 250 40461 | Screw Autoforming          | 0176     | 2            |
| 4311 254 26923 | Gasket LCD Z10             | 0180     | 2            |
| 4311 258 76481 | Fixed Antenna Z10          | 1708     | 2            |
| 4311 254 38573 | FRONT HOUSING S2 CHI BLUE  | 0103     | 2            |
| 4311 258 60816 | KEYBOARD S2 CHINE BLUE     | 0110     | 2            |
| 4311 254 38023 | Front Housing S2 Black     | 0103     | 2            |
| 4311 258 60546 | KEYBOARD S2 Black          | 0110     | 2            |
| 4311 254 38293 | Front Housing S2 Warm red  | 0103     | 2            |
| 4311 258 60806 | KEYBOARD S2 WARM RED       | 0110     | 2            |
| 4311 254 38584 | FRONT HOUSING PAINT MBLU   | 0103     | 2            |
| 4311 258 60936 | kEYBOARD MnB Wap EUROPE    | 0110     | 2            |
| 4311 254 38594 | FRONT HOUSING OCEAN BLUE   | 0103     | 2            |
| 4311 258 60926 | KEYPAD S2 OCEAN BLUE       | 0110     | 2            |
| 4311 254 38603 | FRONT HOUSING S2 LIGHTGOLD | 0103     | 2            |
| 4311 258 60916 | KEYPAD S2 LIGHT GOLD       | 0110     | 2            |

| PHILIPS Consumer<br>Communications<br>Centre du Mans | Service Repair Support | VY-V-640-204<br>Page : 40 of 42<br>Langue : EN<br>Date : 09/21/01 |
|------------------------------------------------------|------------------------|-------------------------------------------------------------------|
|                                                      |                        |                                                                   |

### 11.2 Specific Parts - Out Of Warranty

### FRANCE

6

| REFERENCE      | DESIGNATION            | POSITION | REPAIR LEVEL |
|----------------|------------------------|----------|--------------|
| 4311 256 07011 | User Manual FR Z10-WAP | 0260     | 1            |

#### ITALY

| REFERENCE      | DESIGNATION                | POSITION | REPAIR LEVEL |
|----------------|----------------------------|----------|--------------|
| 4311 256 07041 | User Manual IT Z10-WAP     | 0260     | 1            |
| 4311 256 09491 | User Manual IT Zippy Voice | 0260     | 1            |

### UK

| REFERENCE      | DESIGNATION             | POSITION | REPAIR LEVEL |
|----------------|-------------------------|----------|--------------|
| 4311 255 51141 | User Manual CELLNET Z10 | 0260     | 1            |
| 4311 258 74386 | STD Charger UK Friwo    | 9265     | 1            |
| 4311 255 51201 | User Doc Pay&GO Z10     |          | 1            |

#### SPAIN

| REFERENCE |                | DESIGNATION            | POSITION | REPAIR LEVEL |  |  |
|-----------|----------------|------------------------|----------|--------------|--|--|
|           | 4311 256 07081 | User Manual SP Z10 WAP | 0260     | 1            |  |  |

| PHILIPS Consumer<br>Communications<br>Centre du Mans | Service Repair Support | VY-V-640-204<br>Page : 41 of 42<br>Langue : EN<br>Date : 09/21/01 |
|------------------------------------------------------|------------------------|-------------------------------------------------------------------|
|                                                      |                        |                                                                   |

#### NETHERLAND

| REFE   | RENCE    | DESIGNATION            | POSITION | REPAIR LEVEL |  |  |
|--------|----------|------------------------|----------|--------------|--|--|
| 4311 2 | 56 07031 | User Manual NL Z10-WAP | 0260     | 1            |  |  |
| 4311 2 | 56 07011 | User Manual FR Z10-WAP | 0260     | 1            |  |  |

### 11.3 Common parts – in warranty

| REFERENCE      | DESIGNATION             | POSITION | REPAIR LEVEL |
|----------------|-------------------------|----------|--------------|
| 4311 258 76333 | Graphic LCD Z10 TECDIS  | 1710     | 2            |
| 2403 995 20349 | Earpiece 13MM + Gasket  | 1730     | 2            |
| 2422 549 44727 | Microphone C KUF4323-01 | 1740     | 2            |
|                |                         |          |              |

T

٦

| PHILIPS Consumer<br>Communications<br>Centre du Mans | Service Repair Support | VY-V-640-204<br>Page : 42 of 42<br>Langue : EN<br>Date : 09/21/01 |
|------------------------------------------------------|------------------------|-------------------------------------------------------------------|
|------------------------------------------------------|------------------------|-------------------------------------------------------------------|

### **ANNEX 1**

PHILIPS CONSUMER COMMUNICATIONS

Customer Services New Product & Measurement

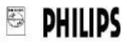

| ۰. |                    | A1                | NO ACTION                                                                                                    | 2   | LEVEL                                                                                         | 3 | OUALITY                                                                                         | 4          | MOISE                                  | 6          | PHYSICAL PROBLEMS                                                                                     | 1          | SPECIAL FUNCTIONS                                                                                              | 8                 | OTHER CONDITIONS                                                                                                    |
|----|--------------------|-------------------|----------------------------------------------------------------------------------------------------|-----|-----------------------------------------------------------------------------------------------|---|-------------------------------------------------------------------------------------------------|------------|----------------------------------------|------------|----------------------------------------------------------------------------------------------------|------------|----------------------------------------------------------------------------------------------------|-------------------|----------------------------------------------------------------------------------------------------|
| ,  | GENERAL.           | 117<br>119<br>118 | Powing problem<br>Shelt battery ills<br>Does net switch on<br>Switch an/off receivent<br>Other Pow Sup problem | 121 | Charging problem<br>Does net charge battery                                                   |   | Display function<br>problem<br>Character/picol absent<br>No becklight                           |            |                                        | 183<br>163 | Physical damage<br>Darraged plug ar socket<br>Datactive sental<br>Broken LCD<br>Other Physical damage | 171<br>178 | General function<br>problem<br>Faulty clock function<br>Faulty memory function<br>WBP function not<br>operable |                   | Special requirements<br>Upgrafie to be done on<br>Symptom not available                                              |
| 2  | COMMUNICATION      | 21A               | No reception<br>Ongo calls                                                                                     | 220 | Reception level<br>problem                                                                    |   | Transmission problem<br>Ne emission<br>Se aufor lick between<br>transford 5. Dass <sup>14</sup> | 240<br>245 | Naisy or distanted audi<br>Echa        |            |                                                                                                    | 27B        | Special communication<br>problem<br>Na doil tone<br>Na bazzer ring<br>Nat registering                          | •                 |                                                                                                    |
| 5  | 0400PV             | 518               | No audio                                                                                                    | 521 | Audio level problem<br>Lov aut a level                                                        |   |                                                                                                 |            |                                        | 568        | General problem with<br>Annuering working."                                                           |            | Proc special andia<br>function<br>diards/are gradient <sup>1</sup>                                             |                   |                                                                                                    |
| 6  | MECHANISM          |                   | No mechanical<br>Vibrator net agasalia<br>Pilaticongsass kay not<br>operable                                   |     |                                                                                               |   |                                                                                                 | 648        | Modianical mila<br>Felego parto kiello |            |                                                                                                    |            |                                                                                                    |                   |                                                                                                    |
| ĩ  | DATA<br>ROCE SSIMG | 715               | No data precessing<br>aperatian<br>No keybaard operation<br>Clo outschpelun 1                                  |     | Faulty data processing<br>Change on At calls <sup>2</sup><br>Contact your dealer <sup>2</sup> |   | Encoscolo Balanzo F                                                                             |            |                                        |            |                                                                                                    |            | Special data processis<br>function problem<br>Detective CU <sup>1</sup><br>Tailf update talues <sup>21</sup>   | 781<br>782<br>783 | SIM card problem<br>SIM blocked <sup>1</sup><br>EVISI Fallore <sup>2</sup><br>Dees not sead SIM car<br>SIM Even 48xx |

<sup>1</sup> le foren, ejsche oost for confere promote <sup>5</sup> le foot special cale for Calina interne REV 02 - JULY 2000

POCAV/66D/OVRIS CODE TABLE/00110/CHILTA